### CC Lab: Week 02

Functions, loops, and animating in the browser with Canvas

Instructor: Paweena Prachanronarong

## Installing packages in Sublime Text 2

- 1. control + ~ (opens the console in ST2)
- 2. <a href="https://sublime.wbond.net/installation#st2">https://sublime.wbond.net/installation#st2</a> (paste code into console)
- 3. Restart ST2 (finishes installation)
- 4. **x** + shift + p
- 5. Type "install package"
- 6. "SublimeLinter" (reads source code and looks for common mistakes)
- 7. Repeat steps 4 5, select "ColorPicker" (+ shift + p to open color picker)
- 8. Repeat steps 4 5, select "Tag" (collection of packages about tags)
- 8. Repeat steps 4 5, select "JSFormat" (JavaScript formatting plugin)

### Functions in JavaScript:

Declared with var

```
<!DOCTYPE html>
    <html>
 3
        <head>
        </head>
        <body>
 5
 6
            <div id="myDiv"> here</div>
 8
            <script type="text/javascript">
             var myFunction = function (){
                 console.log("hit my function!!");
10
11
                 var variable1 = 5;
12
                 var variable2 = 8;
13
                 return variable1 + variable2;
14
15
16
             var result = myFunction ();
             console.log( result );
18
            </script>
19
        </body>
    </html>
```

### Functions in JavaScript:

Can accept parameters! (Just like Processing)

```
var addUp = function( arg1 , arg2 ){
    console.log("hit addUp!!");
    console.log("adding: "+ arg1 +" and "+ arg2);
    return arg1 + arg2;
var result = addUp(8, 19);
console.log( "result: "+ result );
```

# HOMEWORK EXAMPLE

### DOM: Document Object Model

- Cross-platform, language-independent convention for representing and interacting with objects in HTML
- Browsers render HTML using a DOM tree structure, top-most being the "Document object"
- When a page is rendered, the browser downloads the HTML into local memory, inventories all elements in the DOM
- The DOM is also how JavaScript transmits the status of the browser in HTML pages

### DOM: Document Object Model

Flanagan, David (2011-04-18). JavaScript: The Definitive Guide (Definitive Guides) (p. 362). O'Reilly Media. Kindle Edition.

# DOM: Document Object Model

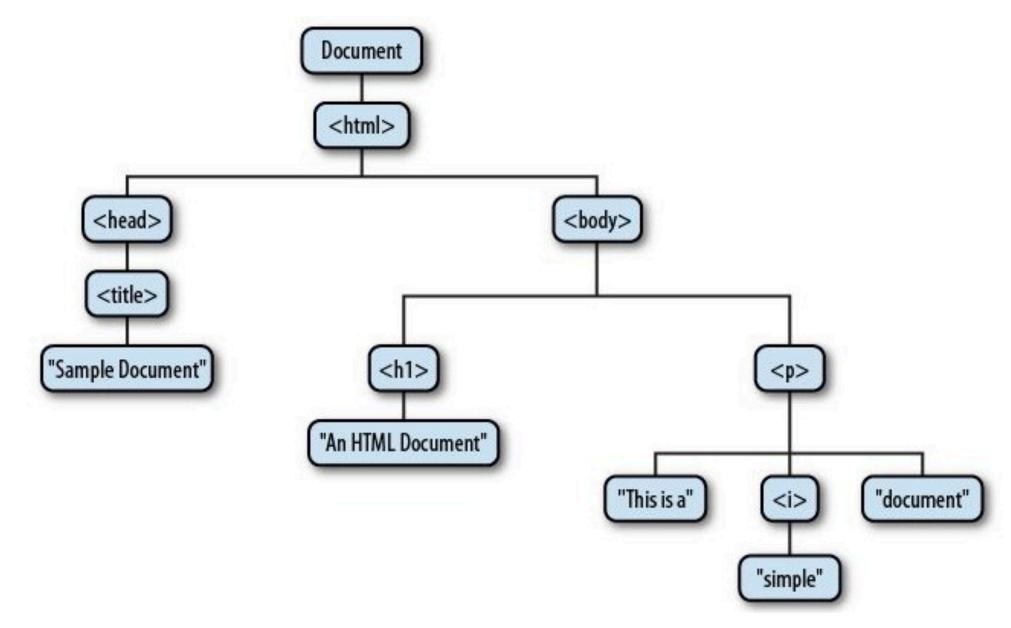

Flanagan, David (2011-04-18). JavaScript: The Definitive Guide (Definitive Guides) (p. 363). O'Reilly Media. Kindle Edition.

### Canvas.js:

<canvas> is an empty HTML element

Used to draw graphics using JavaScript

Can draw graphs, photo compositions, or simple and complex animations

Supported by Safari, Firefox, Chrome and IE9+

Standardized by HTML5 but has been around longer than that

# The grid:

 Just like in Processing, when drawing in the <canvas>, we refer to a global coordinate space

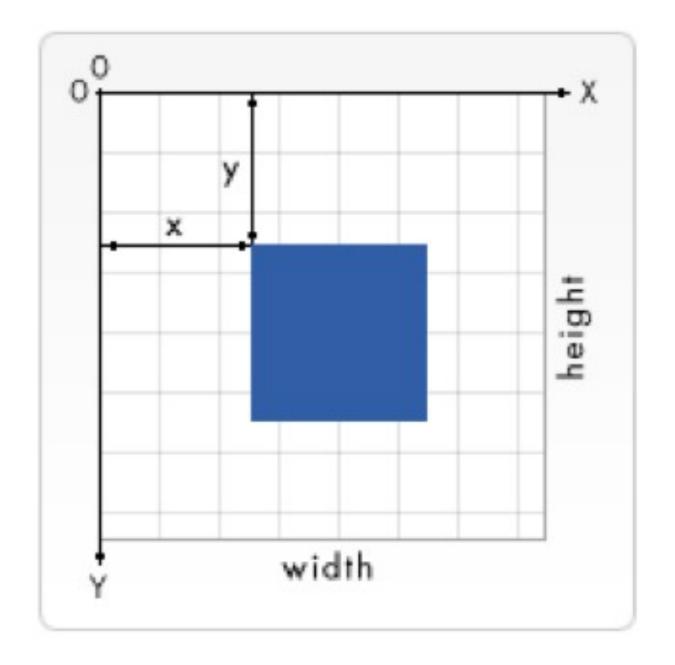

# Barebones canvas example:

```
<html>
      <head> <!-- html up until here, notice the comment syntax -->
        <script type="application/javascript"> //-- we're now javascripting
          function draw() {
          //this animation function, to be called later on
            //locate the "myCanvas" element from the <body>
            var canvas = document.getElementById("awesomeCanvas");
            if (canvas.getContext) { // checks if this browser supports canvas!
              /*** meat and potaters start here ***/
              var ctx = canvas.getContext("2d");
13
14
              //ctx means context, needed to activate canvas
              //2d means works in 2d mode
16
              ctx.fillStyle="rgb(200,0,0)"; //set fill color (r,g,b)
17
              ctx.fillRect(10, 10, 300, 300); //draw a rectangle (x,y,w,h)
18
19
20
        </script>
21
      </head>
      <!-- onLoad means the browser will wait until all code is loaded
      before rendering *anything* -->
      <body onload="draw();">
26
        <!-- only two attributes for a <canvas> object are id, width, and height -->
        <canvas id="awesomeCanvas" width="700" height="700"></canvas>
      </body>
    </html>
```

# Drawing rectangles:

- Rectangles are the only primitive shape supported by canvas
- All other shapes are created by combining one or more paths

## Drawing color:

### Look familiar?

JavaScript...

```
ctx.fillStyle = "rgba(0, 0, 200, 0.5)"; //color
ctx.fillRect(130, 130, 300, 300); //(x,y,w,h)
```

Processing...

```
fill(100, 200, 50, 128); rect(0, 0, 150, 50);
```

### Fonts and text:

Again, super similar...

```
ctx.fillStyle="rgb(0,0,0)"; //black color
ctx.font="30px Arial"; //font attributes
ctx.fillText("Hello World",50,350); //("poetry", x, y)
```

... notice how the attributes are in fact CSS!

### Homework:-)

- 1. Add a profile photo to the class blog.
- 2. Order Arduino kits!
- 3. Create a simple animation using the <canvas> object. Experiment with shapes other than rectangles such as paths, circles, semi-circles, etc.

### FOCUS ON CREATIVITY!!

**BONUS:** Use a minimum of one mouse interaction (click to start, move to draw, drag to manipulate, etc.)

- 4. Post code and references to the blog (can include people too!).
- 5. Write about one thing you learned on your own on the blog.

### **Arduino Kits:**

### **RECOMMENDED:**

https://www.sparkfun.com/products/11930

http://www.adafruit.com/products/68

GET ONE OF THESE IF YOU PLAN ON DOING LOTS IN ARDUINO:

https://www.sparkfun.com/products/11576

http://www.adafruit.com/products/1078

### References:

 http://www.html5canvastutorials.com/tutorials/html5-canvastutorials-introduction/

http://www.w3schools.com/html/html5\_canvas.asp

<u>http://www.html5canvastutorials.com/advanced/html5-canvas-</u> advanced-tutorials-introduction/

 https://developer.mozilla.org/en-US/docs/Web/API/ EventTarget.addEventListener